## **Зачисление и постановка в очередь в 1 класс общеобразовательной организации**

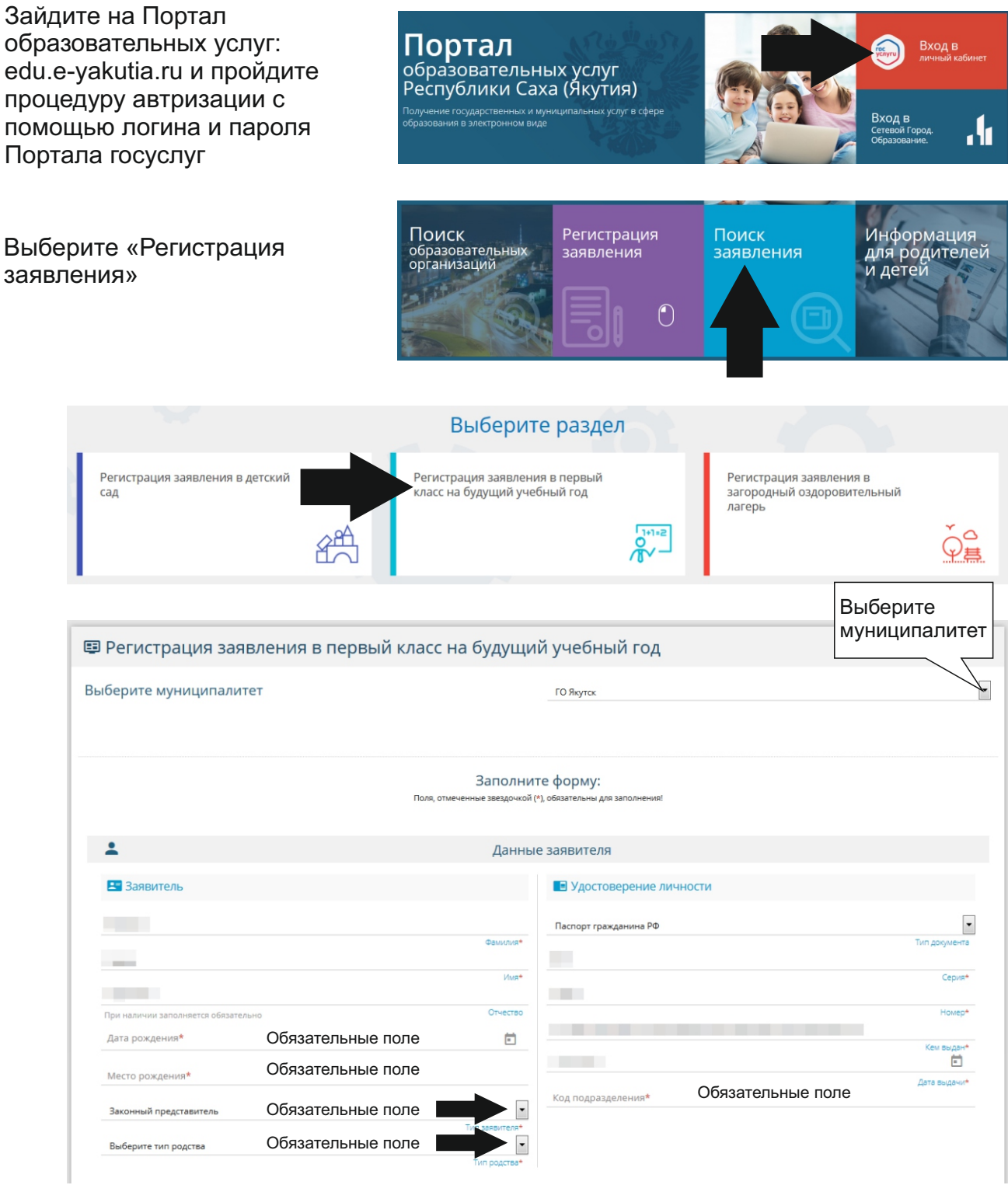

Далее, заполняете данные о ребенке, при этом, Поле «Серия» должно содержать римское число заглавными буквами латинского алфавита, дефис, две заглавные буквы русского алфавита. Например, IV-АБ. Поле «Номер» должно содержать 6 цифр

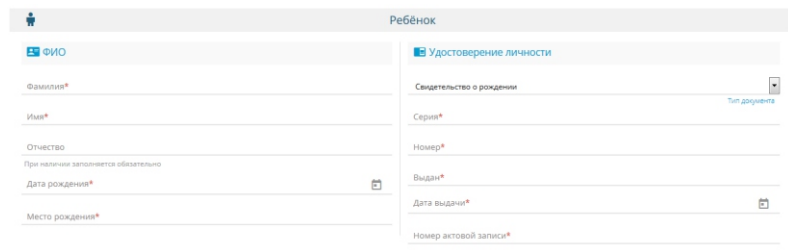

## Заполните адрес регистрации и проживания ребенка

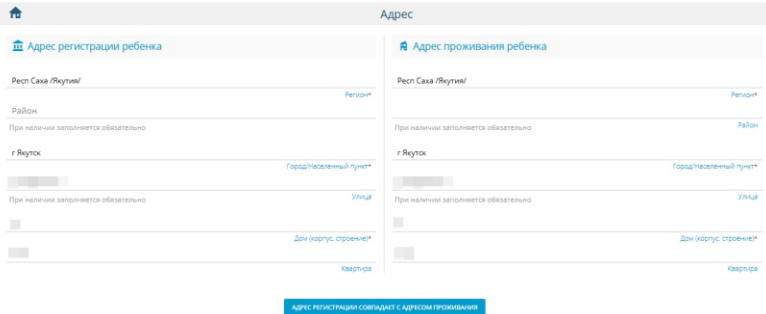

Выберите предпочитаемый способ оповещения и внесите контактные данные

Выберите желаемую программу обучения, например, Начальное общее образование. При наличии льготы – в списке «Льгота» выберите соответствующее название льготы. Далее, нажмите кнопку «Показать школы по выбранным параметрам» для отображения списка школ.

Обязательно необходимо подтвердить согласие на обработку персональных данных. Для этого установите галочку в поле «Я даю согласие на обработку персональных данных».

Далее, в появившемся окне введите проверочное слово и нажмите «Галочку»

Для завершения процесса регистрации заявления в системе нажмите кнопку «Зарегистрировать».

**Pa** пиля информация  $\Box$  Email  $\boxed{\cup}$  Tenepor

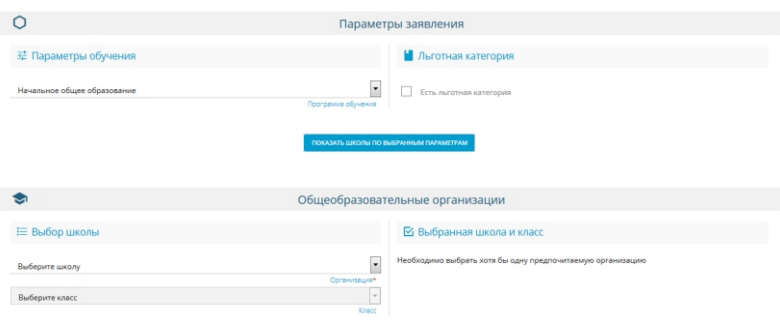

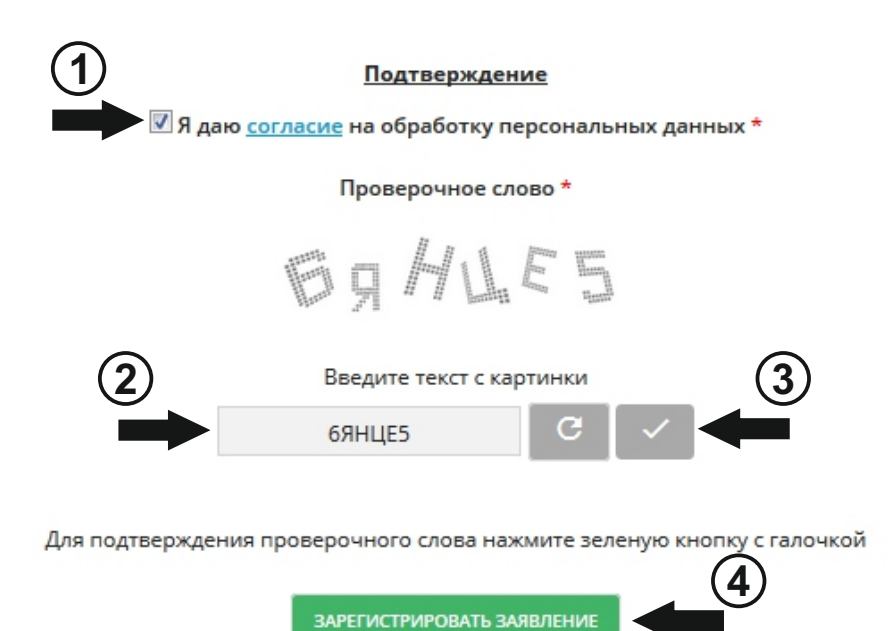

**По окончании успешной регистрации заявления Вы получите учетный номер заявления**